# Blackboard<sup>®</sup>

## Browser Incompatibility in Box View for the Cursor Text Selection, Drawing, and Highlight Tools

**Date Published:** May 18,2018 **Category:** Planned\_First\_Fix\_Release:Future\_Reference\_Learn; Product:Grade\_Center\_Learn,Browsers\_Learn; Version:SaaS **Article No.:** 000060557

**Product:** Blackboard Learn

Release: SaaS

Service Pack(s): SaaS

**Description:** The highlight tool and cursor text selection tools do not work properly depending on the web browser and order of actions in the New Box View.

### **Steps to Replicate:**

- 1. Create an Assignment content item in a content area using Assessments > Assignment.
- 2. Submit to the Assignment as a Student with a Box compatible file format e.g. .docx.
- 3. As a System Admin or Instructor, open the attempt from Grade Center.

#### **Observed Behavior:**

Chrome:

Using the drawing tool seems to prevent text from being highlighted using the cursor.

IE:

Selecting text using the cursor, then choosing the highlight tool, causes a passage above the selected text to become highlighted.

Firefox:

Works correctly in all scenarios.

# **Expected Behavior:**

All tools work regardless of the order they are used in.

Resolution/Workaround: This will only work in the Chrome browser:

Double clicking a word to highlight it then using the keyboard to expand the selection can be used as a workaround e.g. hold shift and press the arrow keys to expand the selection in that direction

Target Release: Future Reference

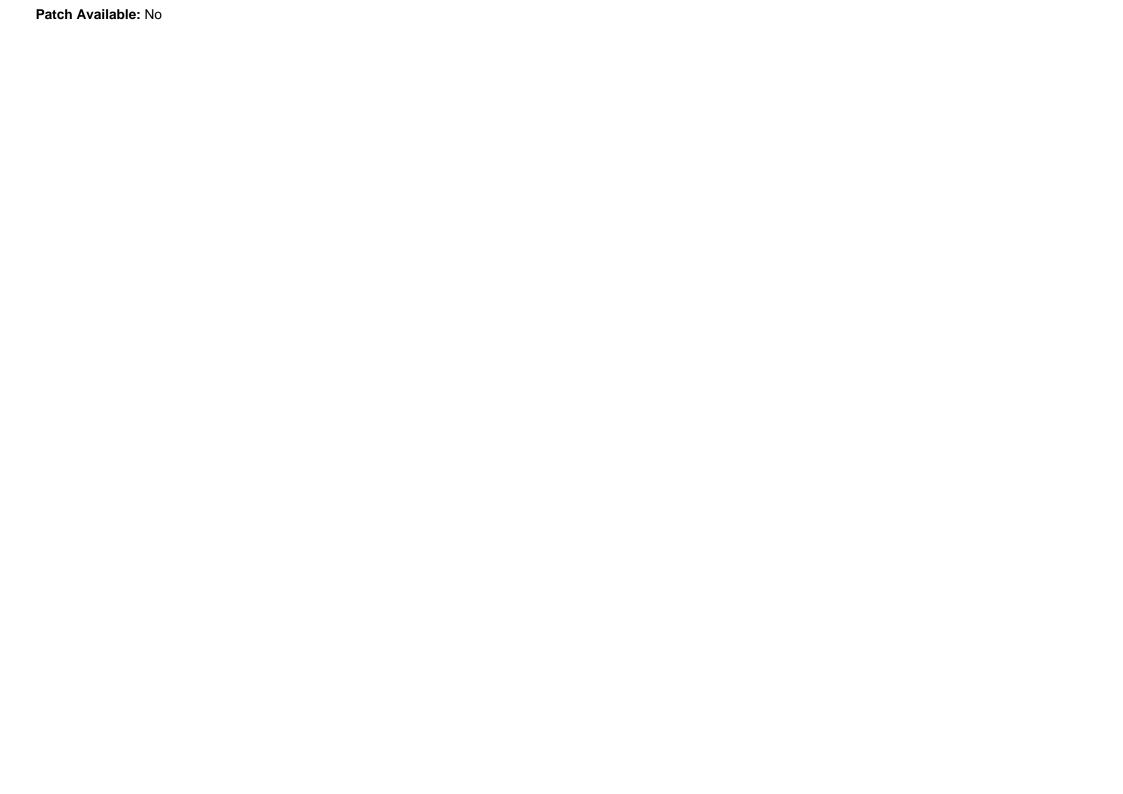